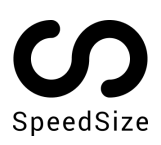

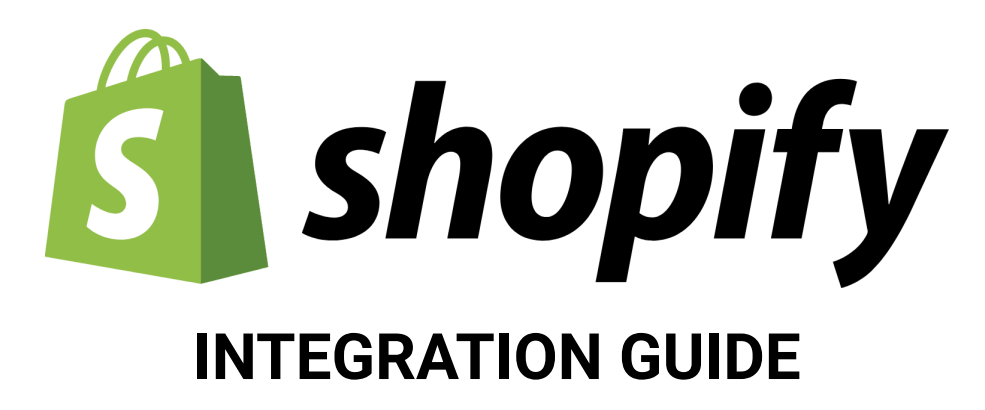

Load your Shopify website images & videos up to 10x faster, with 100% visual quality. SpeedSize™ no-code AI-driven platform delivers the fastest visual experience in the market.

## **Deployment**

Installing Shopify plugin is a very simple operation, requiring Admin access to your Shopify Console. We recommend deploying SpeedSize on a cloned testing theme and conducting sanity testing prior to deploying on production.

- 1. Navigate to <https://apps.shopify.com/speedsize>
- 2. Click on Add app -> Choose an account -> Select relevant store -> Install App
- 3. Review and fill according to relevant Configuration Details below

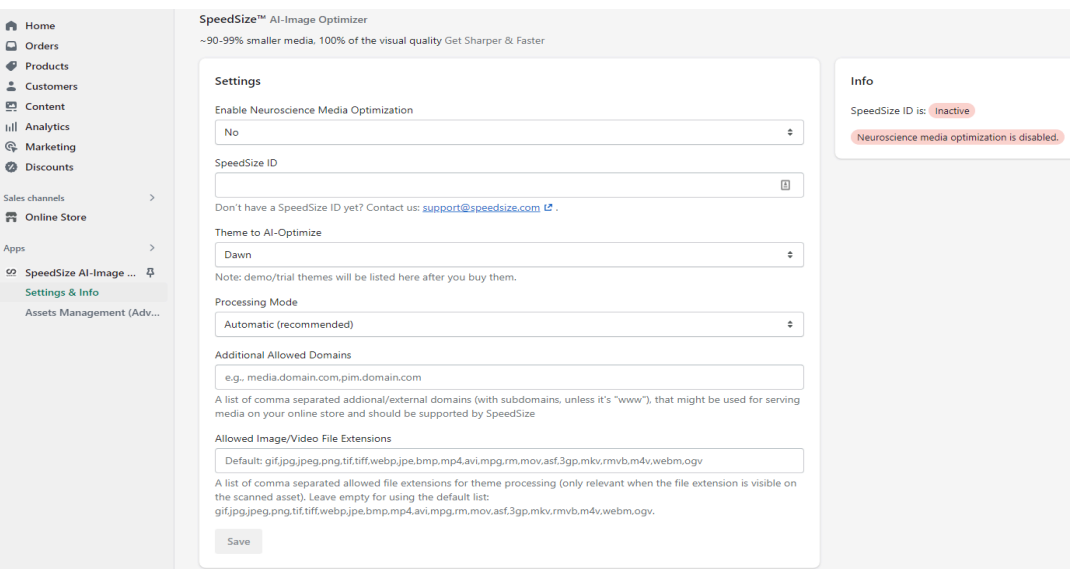

*\*\*Further details and a readable configuration image can be found below*

## **Configuration Details**

The below screenshot includes an explanation and a step by step configuration guide:

- 1. Enable Neuroscience Media Optimization Toggle defining SpeedSize activation Change to "Yes"
- 2. SpeedSize ID Your unique client ID, licensed to serve your volumes and business requirements. Insert the Client ID provided to you via Email
- 3. Theme to AI-Optimize The list of themes available in your Shopify account Recommended to first select a testing theme, and then deploy on production
- 4. Processing Mode technical modes that we can use Leave Automatic
- 5. Additional Allowed Domains Allow media processing from external domains Leave empty
- 6. Allowed Image/Video File Extensions Which file formats we should process Leave empty
- 7. Save
- 8. Wait until you see 100% of the files are processed

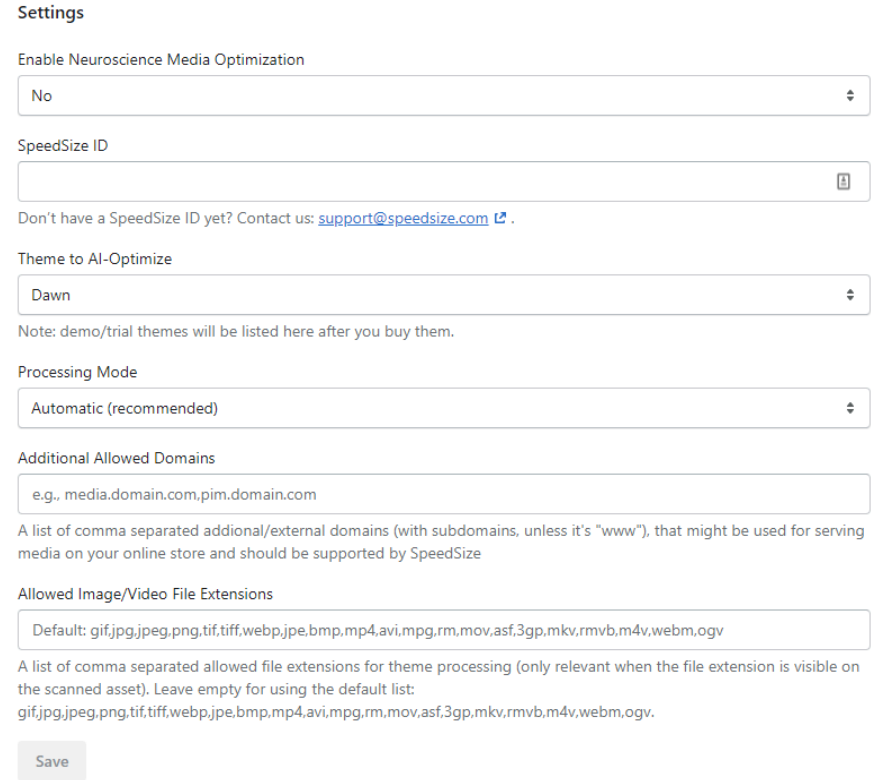

\* Upon Plugin installation, please load the site and wait 10-30 minutes for images optimizations to be completed. *(for testing and validations)*